# 適用於MPLS網路的DiffServ通道模式

## 目錄

[簡介](#page-0-0) [必要條件](#page-0-1) [需求](#page-0-2) [採用元件](#page-0-3) [慣例](#page-1-0) [背景資訊](#page-1-1) [預設行為](#page-1-2) [Cisco IOS軟體版本12.2\(13\)T命令的使用和行為](#page-1-3) [Cisco IOS軟體12.2\(13\)T後命令的使用和行為](#page-2-0) [DiffServ通道模式](#page-2-1) [統一模式](#page-2-2) [管道模式](#page-7-0) [短管道模式](#page-10-0) [通道模式摘要](#page-13-0) [相關資訊](#page-14-0)

# <span id="page-0-0"></span>簡介

本檔案介紹適用於基於多協定標籤交換(MPLS)網路環境的差異化服務(DiffServ)通道模式的實作。

## <span id="page-0-1"></span>必要條件

<span id="page-0-2"></span>需求

本文檔的讀者應瞭解以下主題:

- 適用於虛擬私人網路(VPN)的MPLS和MPLS
- 與IP優先順序、服務型別(ToS)和DiffServ相關的概念
- 使用模組化QoS指令行介面CLI(MQC)的服務品質(QoS)封包標籤和分類

## <span id="page-0-3"></span>採用元件

本文中的資訊係根據以下軟體和硬體版本:

- Cisco IOS軟體®版本12.2(13)T,用於新的QoS功能。版本12.1(5)T包括原始QoS功能。
- 3600系列或更高版本中的任何思科路由器,例如支援MPLS提供商核心(P)路由器/提供商邊緣 (PE)路由器功能的思科3660或7206。

本文中的資訊是根據特定實驗室環境內的裝置所建立。文中使用到的所有裝置皆從已清除(預設

)的組態來啟動。如果您的網路正在作用,請確保您已瞭解任何指令可能造成的影響。

### <span id="page-1-0"></span>慣例

如需文件慣例的詳細資訊,請參閱[思科技術提示慣例](//www.cisco.com/en/US/tech/tk801/tk36/technologies_tech_note09186a0080121ac5.shtml)。

## <span id="page-1-1"></span>背景資訊

### <span id="page-1-2"></span>預設行為

此圖說明當封包透過MPLS核心從一個客戶邊緣(CE)路由器傳送到另一個CE路由器時,DiffServ程 式碼點(DSCP)/MPLS試驗(EXP)位元的預設行為:

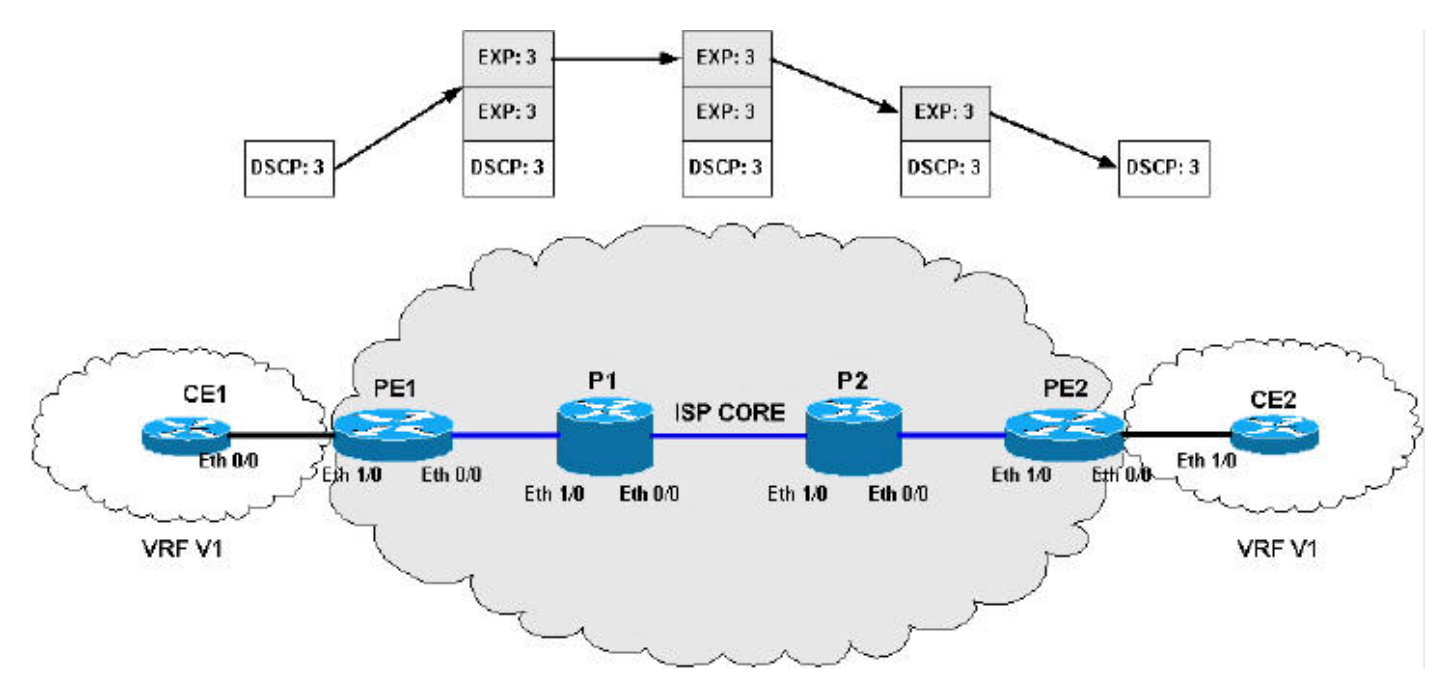

本節的其餘部分將描述預設行為圖中的活動。

強加標籤(IP ->標籤):

- 傳入IP封包的IP優先順序會複製到所有已推送標籤的MPLS EXP位元中。
- DSCP位<sup>的第</sup>三個位被複製到所有推送標籤的MPLS EXP位。
- **這種技術也稱為ToS反射。**

MPLS轉發(標籤 — >標籤):

• 將EXP複製到轉發或強制實施期間交換/推送的新標籤。

- 在設定標籤時,不會修改基礎標籤並將新標籤的值新增到當前標籤堆疊中。
- 在標籤配置中,EXP位不會複製到新暴露的標籤EXP位。

標籤(標籤 — > IP)性質:

● 在標籤配置時,EXP位不會複製到新暴露的IP資料包的IP優先順序/DSCP欄位。

### <span id="page-1-3"></span>Cisco IOS軟體版本12.2(13)T命令的使用和行為

在IOS版本12.2(13)T之前,set mpls experimental 命令是可用於修改MPLS EXP位元的唯一方法。

## <span id="page-2-0"></span>Cisco IOS軟體12.2(13)T後命令的使用和行為

在IOS版本12.2(13)T和更新版本中,將set mpls experimental命令修改為允許以下選項:

• set mpls experimental top {mpls-exp-value | qos-group [table table-map-name]}

• set mpls experimental implementation {mpls-exp-value | gos-group [table table-map-name]}

注意:新的set mpls experimental top命令等效於舊的set mpls pementation命令。

這兩個命令與一些新的命令交換機相結合,可以在標籤推送、交換和pop操作期間更好地控制MPLS EXP位操作。這兩個命令允許您使用DiffServ隧道模式。

## <span id="page-2-1"></span>DiffServ通道模式

Diffserv通道模式引入了新的每躍點行為(PHB),允許提供商網路中的差異QoS。隧道模式在網路邊 緣定義,通常在PE標籤交換機路由器(LSR)中(入口和出口)。 您可能需要在P路由器上進行更改 ;還必須考慮由於Penultimate-Hop-Popping(PHP)而從資料包中刪除最頂端的標籤時會發生的情況 。 可能需要將MPLS EXP值從正被彈出的頂部標籤複製到新暴露的標籤;這並不總是適用於所有通 道模式。

在某些情況下(例如,純非VPN MPLS網路),當接收到只有一個標籤的資料包時,最終P路由器 上的PHP操作可能會暴露一個純IP資料包。當輸出LSR(PE)收到此IP封包時,無法根據MPLS EXP位元對封包進行分類,因為現在沒有標籤。在這些情況下,您必須配置輸出PE路由器以通告顯 性null標簽。當在P路由器上執行PHP操作時,將傳送一個值為零的標籤,使用此特殊標籤可以將 EXP位標籤為正常標籤的資料包,從而允許在出口PE路由器上進行正確的分類。

Diffserv規範的MPLS網路支援定義了以下隊道模式:

- [統一](#page-2-2)
- [管道](#page-7-0)
- [短管道](#page-10-0)

下一節將分別檢查每個隧道模式,並提供示例來說明如何配置每個隧道模式。示例包括IP優先順序 到MPLS EXP位的完整對映。每個客戶可以有多個不同的QoS引數和隧道模式。

注意:這些配置示例不是特定於MPLS VPN,適用於普通MPLS網路和運營商支援的運營商(CsC)網 路。您的網路也可能與另一個網路不同 — 可以使用許多不同的QoS引數和隧道模式。

## <span id="page-2-2"></span>統一模式

DiffServ通道統一模式只有一層到達端到端的QoS。輸入PE路由器(PE1)將DSCP從傳入IP資料包複 製到強加標籤的MPLS EXP位。由於EXP位經過核心,它們可能由中繼P路由器修改,也可能不修 改。在本例中,P路由器P1修改頂標籤的EXP位。在輸出P路由器(P2)上,我們將EXP位複製到 PHP(Penultimate-Hop-Pop)之後新公開標籤的EXP位中。 最後,在輸出PE路由器(PE2)處,我們將 EXP位複製到新暴露的IP資料包的DSCP位。

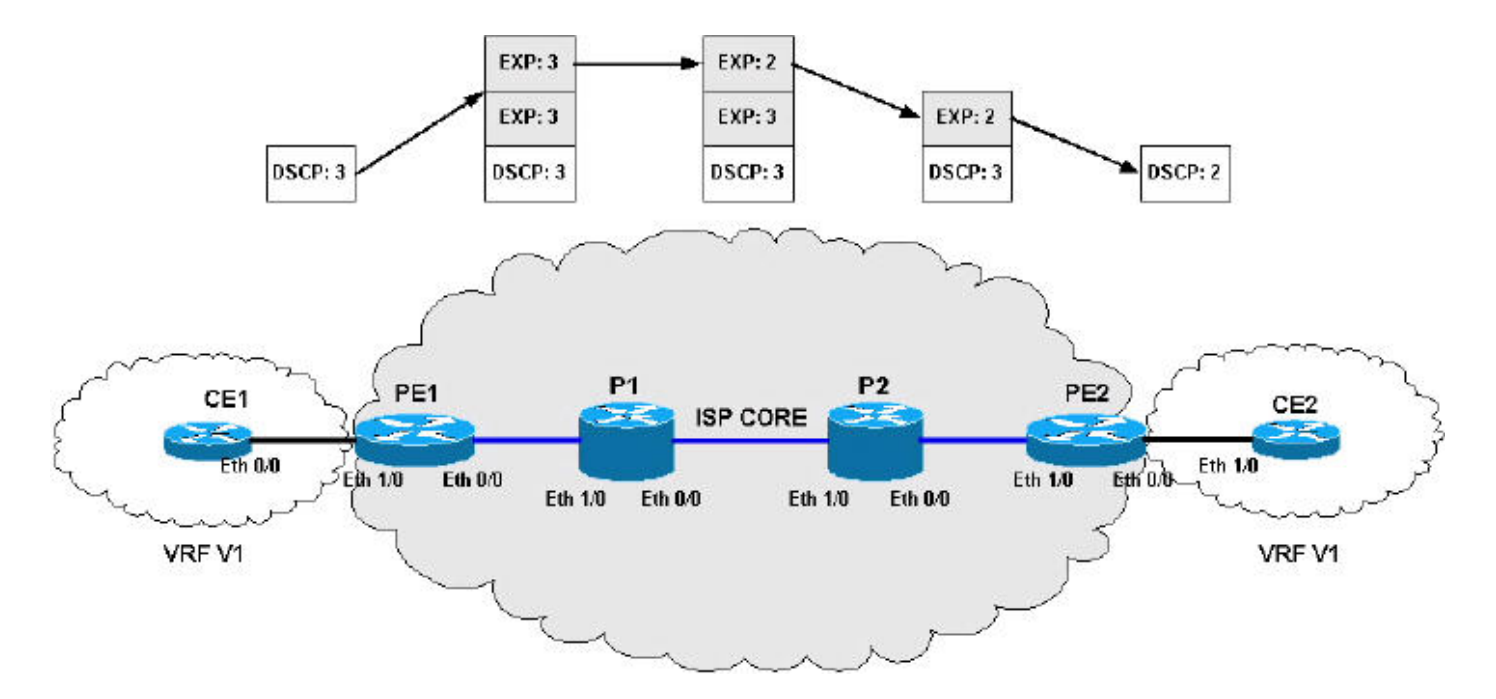

統一模式配置:

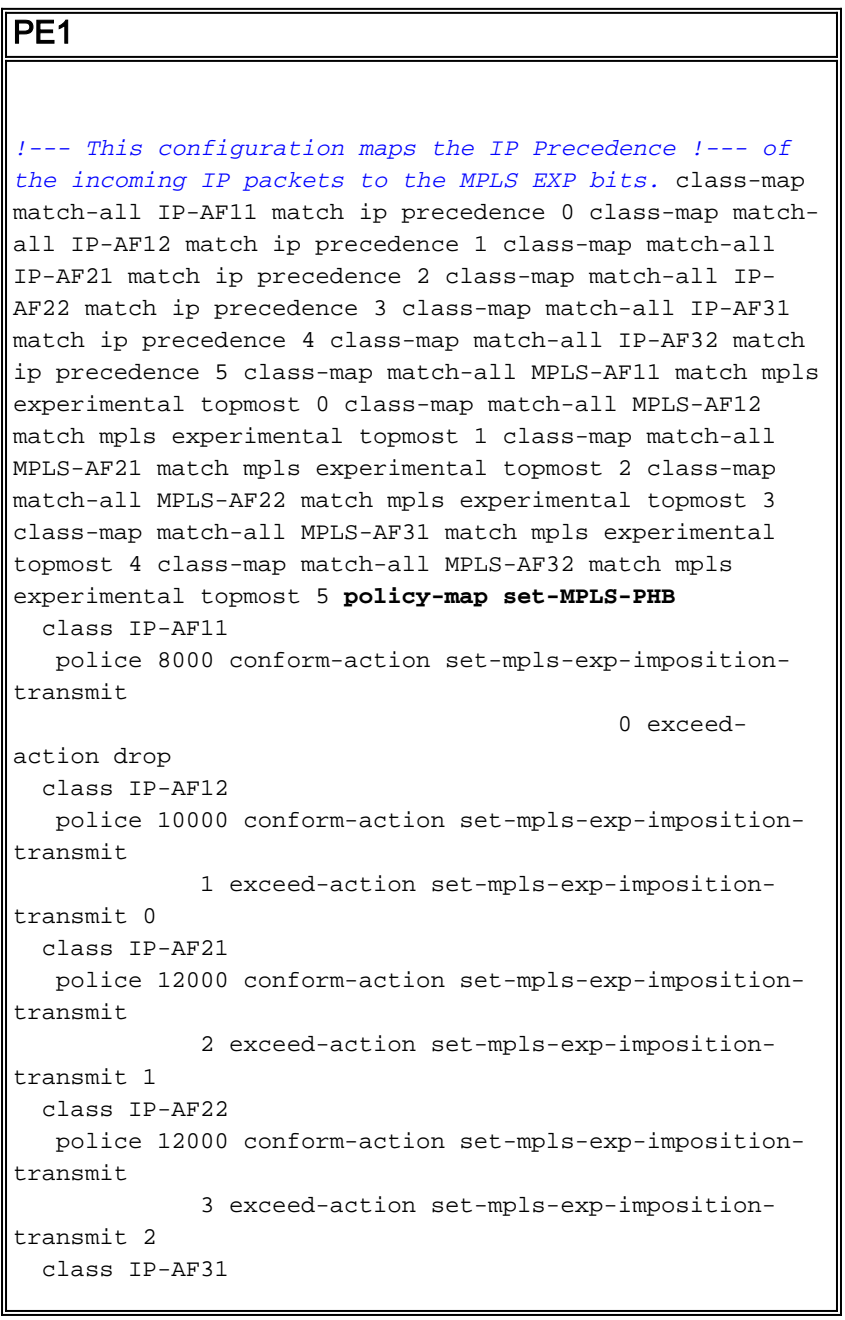

```
 police 12000 conform-action set-mpls-exp-imposition-
transmit
              4 exceed-action set-mpls-exp-imposition-
transmit 3
  class IP-AF32
   police 12000 conform-action set-mpls-exp-imposition-
transmit
              5 exceed-action set-mpls-exp-imposition-
transmit 4
policy-map output-qos
  class MPLS-AF11
   bandwidth percent 5
   random-detect
  class MPLS-AF12
   bandwidth percent 10
   random-detect
   class MPLS-AF21
   bandwidth percent 10
   random-detect
   class MPLS-AF22
   bandwidth percent 15
   random-detect
   class MPLS-AF31
   bandwidth percent 20
   random-detect
   class MPLS-AF32
   bandwidth percent 30
   random-detect
interface Ethernet0/0
  ip address 192.168.0.1 255.255.255.0
 max-reserved-bandwidth 90
 service-policy output output-qos
 tag-switching ip
!
interface Ethernet1/0
 ip vrf forwarding v1
  ip address 10.0.0.2 255.255.255.0
service-policy input set-MPLS-PHB
!
P1
!--- This configuration swaps the top label from 3 to 2,
!--- which does not need to occur to follow the previous
configuration. class-map match-all mpls-in match mpls
experimental topmost 3 ! policy-map mpls-in
  class mpls-in
    set mpls experimental topmost 2
!
interface Ethernet0/0
 ip address 192.168.1.1 255.255.255.0
 tag-switching ip
!
interface Ethernet1/0
 ip address 192.168.0.2 255.255.255.0
 service-policy input mpls-in
 tag-switching ip
!
P2
```

```
!--- Remember to copy down the MPLS EXP value !--- from
the newly exposed label after the PHP. class-map match-
all MPLS-AF11 match mpls experimental topmost 0 class-
map match-all MPLS-AF12 match mpls experimental topmost
1 class-map match-all MPLS-AF21 match mpls experimental
topmost 2 class-map match-all MPLS-AF22 match mpls
experimental topmost 3 class-map match-all MPLS-AF31
match mpls experimental topmost 4 class-map match-all
MPLS-AF32 match mpls experimental topmost 5 ! class-map
match-all qos-group-AF11 match qos-group 0 class-map
match-all qos-group-AF12 match qos-group 1 class-map
match-all qos-group-AF21 match qos-group 2 class-map
match-all qos-group-AF22 match qos-group 3 class-map
match-all qos-group-AF31 match qos-group 4 class-map
match-all qos-group-AF32 match qos-group 5 ! policy-map
qos-group-in
  class MPLS-AF11
   set qos-group mpls experimental topmost
   class MPLS-AF12
   set qos-group mpls experimental topmost
   class MPLS-AF21
   set qos-group mpls experimental topmost
  class MPLS-AF22
   set qos-group mpls experimental topmost
   class MPLS-AF31
    set qos-group mpls experimental topmost
   class MPLS-AF32
    set qos-group mpls experimental topmost
!
policy-map qos-group-out
  class qos-group-AF11
   bandwidth percent 5
   random-detect
   set mpls experimental topmost qos-group
   class qos-group-AF12
   bandwidth percent 10
   random-detect
   set mpls experimental topmost qos-group
   class qos-group-AF21
   bandwidth percent 10
   random-detect
   set mpls experimental topmost qos-group
   class qos-group-AF22
   bandwidth percent 15
   random-detect
   set mpls experimental topmost qos-group
   class qos-group-AF31
   bandwidth percent 20
   random-detect
   set mpls experimental topmost qos-group
   class qos-group-AF32
   bandwidth percent 30
   random-detect
    set mpls experimental topmost qos-group
!
interface Ethernet0/0
  ip address 192.168.2.1 255.255.255.0
 max-reserved-bandwidth 90
 service-policy output qos-group-out
  tag-switching ip
!
```
interface Ethernet1/0 ip address 192.168.1.2 255.255.255.0 **service-policy input qos-group-in** tag-switching ip

#### PE2

!

```
!--- Remember to copy down the MPLS EXP bits to the IP
Precedence !--- of the newly exposed IP packet. class-
map match-all MPLS-AF11 match mpls experimental topmost
0 class-map match-all MPLS-AF12 match mpls experimental
topmost 1 class-map match-all MPLS-AF21 match mpls
experimental topmost 2 class-map match-all MPLS-AF22
match mpls experimental topmost 3 class-map match-all
MPLS-AF31 match mpls experimental topmost 4 class-map
match-all MPLS-AF32 match mpls experimental topmost 5 !
class-map match-all qos-group-AF11 match qos-group 0
class-map match-all qos-group-AF12 match qos-group 1
class-map match-all qos-group-AF21 match qos-group 2
class-map match-all qos-group-AF22 match qos-group 3
class-map match-all qos-group-AF31 match qos-group 4
class-map match-all qos-group-AF32 match qos-group 5 !
policy-map qos-group-in
  class MPLS-AF11
   set qos-group mpls experimental topmost
  class MPLS-AF12
   set qos-group mpls experimental topmost
   class MPLS-AF21
   set qos-group mpls experimental topmost
   class MPLS-AF22
   set qos-group mpls experimental topmost
   class MPLS-AF31
   set qos-group mpls experimental topmost
   class MPLS-AF32
    set qos-group mpls experimental topmost
!
policy-map qos-group-out
  class qos-group-AF11
   bandwidth percent 5
   random-detect
   set precedence qos-group
   class qos-group-AF12
   bandwidth percent 10
   random-detect
   set precedence qos-group
   class qos-group-AF21
   bandwidth percent 10
   random-detect
   set precedence qos-group
   class qos-group-AF22
   bandwidth percent 15
   random-detect
   set precedence qos-group
   class qos-group-AF31
   bandwidth percent 20
   random-detect
   set precedence gos-group
   class qos-group-AF32
   bandwidth percent 30
   random-detect
    set precedence qos-group
```

```
!
interface Ethernet0/0
 ip vrf forwarding v1
 ip address 10.0.1.1 255.255.255.0
 max-reserved-bandwidth 90
service-policy output qos-group-out
!
interface Ethernet1/0
 ip address 192.168.2.2 255.255.255.0
 service-policy input qos-group-in
  tag-switching ip
!
```
## <span id="page-7-0"></span>管道模式

Diffserv通道管道模式使用兩層QoS:

1. 資料的底層QoS,在遍歷核心時保持不變。

2. 每核心QoS,與基礎IP資料包的分隔。此按核心QoS PHB對終端使用者保持透明。 當資料包到達MPLS核心的邊緣時,輸出PE路由器(PE2)基於來自最近移除標籤的EXP位的MPLS PHB對新暴露的IP資料包進行出站隊列分類。

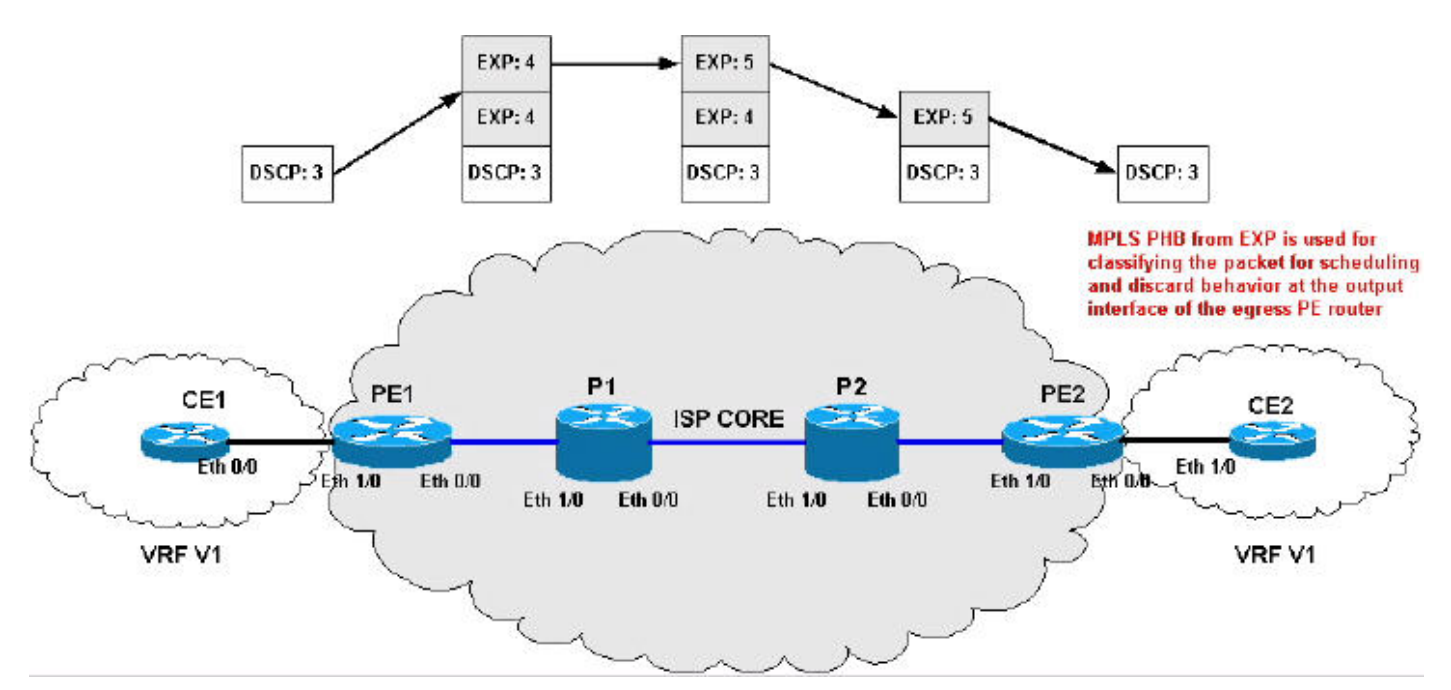

#### 管道模式配置:

PE<sub>1</sub> *!--- On input, the IP Precedence is copied to the MPLS EXP !--- on label imposition and when leaving the router, the !--- MPLS EXP bits are used to classify the traffic into three !--- traffic classes—gold, silver, and bronze (the topmost).* class-map match-all IP-AF22 match ip precedence 0 1 class-map match-all IP-AF31 match ip precedence 2 3 class-map match-all IP-AF32 match ip precedence 4 5 ! class-map match-all bronze match mpls experimental topmost 2 3 class-map match-all silver match mpls experimental topmost 4 class-map match-all gold match mpls experimental topmost 5 !

```
policy-map set-MPLS-PHB
   class IP-AF22
    police 12000 conform-action set-mpls-exp-imposition-
transmit
              3 exceed-action set-mpls-exp-imposition-
transmit 2
  class IP-AF31
   police 12000 conform-action set-mpls-exp-imposition-
transmit
              4 exceed-action set-mpls-exp-imposition-
transmit 3
  class IP-AF32
   police 12000 conform-action set-mpls-exp-imposition-
transmit
              5 exceed-action set-mpls-exp-imposition-
transmit 4
!
policy-map output-qos
  class gold
   bandwidth 40
   random-detect
  class silver
   bandwidth 30
   random-detect
   class bronze
   bandwidth 20
   random-detect
!
interface Ethernet0/0
 ip address 192.168.0.1 255.255.255.0
 max-reserved-bandwidth 90
 service-policy output output-qos
  tag-switching ip
!
interface Ethernet1/0
 ip vrf forwarding v1
 ip address 10.0.0.2 255.255.255.0
service-policy input set-MPLS-PHB
!
P1
!--- This configuration swaps the top label from 4 to 5,
!--- which does not need to occur to follow the previous
configuration. class-map match-all mpls-in match mpls
experimental topmost 4 ! policy-map mpls-in
  class mpls-in
   set mpls experimental topmost 5
!
interface Ethernet0/0
 ip address 192.168.1.1 255.255.255.0
 tag-switching ip
!
interface Ethernet1/0
 ip address 192.168.0.2 255.255.255.0
service-policy input mpls-in
 tag-switching ip
!
P2
```

```
- Remember to copy down the MPLS EXP value from !-
the newly exposed label after the PHP. class-map match-
all MPLS-AF11 match mpls experimental topmost 0 class-
map match-all MPLS-AF12 match mpls experimental topmost
1 class-map match-all MPLS-AF21 match mpls experimental
topmost 2 class-map match-all MPLS-AF22 match mpls
experimental topmost 3 class-map match-all MPLS-AF31
match mpls experimental topmost 4 class-map match-all
MPLS-AF32 match mpls experimental topmost 5 ! class-map
match-all gold match qos-group 5 class-map match-all
silver match qos-group 4 class-map match-all bronze
match qos-group 3 match qos-group 2 ! policy-map qos-
group-in
  class MPLS-AF11
   set qos-group mpls experimental topmost
  class MPLS-AF12
    set qos-group mpls experimental topmost
   class MPLS-AF21
   set qos-group mpls experimental topmost
   class MPLS-AF22
   set qos-group mpls experimental topmost
  class MPLS-AF31
   set qos-group mpls experimental topmost
   class MPLS-AF32
    set qos-group mpls experimental topmost
!
policy-map qos-group-out
  class gold
   bandwidth 40
   random-detect
   set mpls experimental topmost qos-group
   class silver
   bandwidth 30
   random-detect
   set mpls experimental topmost qos-group
   class bronze
   bandwidth 20
   random-detect
    set mpls experimental topmost qos-group
!
interface Ethernet0/0
 ip address 192.168.2.1 255.255.255.0
 max-reserved-bandwidth 90
service-policy output qos-group-out
  tag-switching ip
!
interface Ethernet1/0
  ip address 192.168.1.2 255.255.255.0
 service-policy input qos-group-in
 tag-switching ip
!
PE2
```
*!--- Remember to queue the newly exposed IP packet based in !--- the MPLS EXP bits of the label we just removed. Use !---* **qos-groups** to keep track of this value.

class-map match-all MPLS-AF11 match mpls experimental topmost 0 class-map match-all MPLS-AF12 match mpls experimental topmost 1

```
class-map match-all MPLS-AF21
  match mpls experimental topmost 2
class-map match-all MPLS-AF22
  match mpls experimental topmost 3
class-map match-all MPLS-AF31
  match mpls experimental topmost 4
class-map match-all MPLS-AF32
  match mpls experimental topmost 5
!
class-map match-all gold
  match qos-group 5
class-map match-all silver
  match qos-group 4
class-map match-all bronze
  match qos-group 3
  match qos-group 2
!
policy-map qos-group-in
  class MPLS-AF11
   set qos-group mpls experimental topmost
   set discard-class 0
  class MPLS-AF12
   set qos-group mpls experimental topmost
   set discard-class 1
   class MPLS-AF21
   set qos-group mpls experimental topmost
   set discard-class 2
   class MPLS-AF22
   set qos-group mpls experimental topmost
   set discard-class 3
   class MPLS-AF31
    set qos-group mpls experimental topmost
   set discard-class 4
   class MPLS-AF32
   set qos-group mpls experimental topmost
    set discard-class 5
!
policy-map qos-group-out
  class gold
   bandwidth 40
   random-detect discard-class-based
   class silver
   bandwidth 30
   random-detect discard-class-based
   class bronze
   bandwidth 20
    random-detect discard-class-based
!
interface Ethernet0/0
 ip vrf forwarding v1
 ip address 10.0.1.1 255.255.255.0
 max-reserved-bandwidth 90
service-policy output qos-group-out
!
interface Ethernet1/0
 ip address 192.168.2.2 255.255.255.0
 service-policy input qos-group-in
  tag-switching ip
!
```
<span id="page-10-0"></span>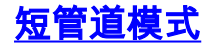

Diffserv隧道短管道模式在核心中使用相同的規則和技術。區別在於輸出PE路由器(PE2) — 您根據 此IP資料包的DSCP值中的IP PHB對新公開的IP資料包進行出站隊列分類。

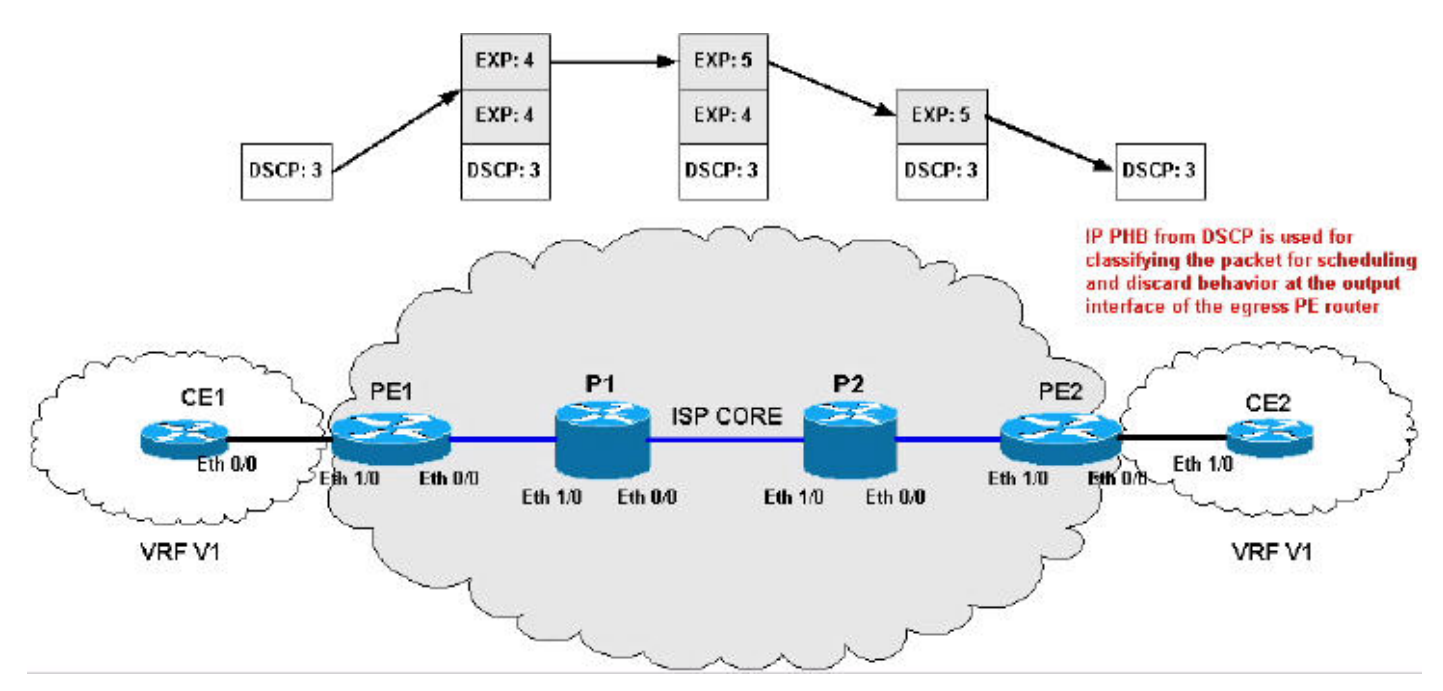

```
短管道模式配置:
```

```
PE<sub>1</sub>
!--- On input, the IP Precedent is copied to the MPLS
EXP !--- on label imposition. When leaving the router,
the !--- MPLS EXP bits are used to classify the traffic
into three !--- traffic classes—gold, silver and bronze
(the topmost). class-map match-all IP-AF22 match ip
precedence 0 1 class-map match-all IP-AF31 match ip
precedence 2 3 class-map match-all IP-AF32 match ip
precedence 4 5 ! class-map match-all bronze match mpls
experimental topmost 2 3 class-map match-all silver
match mpls experimental topmost 4 class-map match-all
gold match mpls experimental topmost 5 ! policy-map set-
MPLS-PHB
   class IP-AF22
   police 12000 conform-action set-mpls-exp-imposition-
transmit
              3 exceed-action set-mpls-exp-imposition-
transmit 2
   class IP-AF31
    police 12000 conform-action set-mpls-exp-imposition-
transmit
              4 exceed-action set-mpls-exp-imposition-
transmit 3
   class IP-AF32
    police 12000 conform-action set-mpls-exp-imposition-
transmit
              5 exceed-action set-mpls-exp-imposition-
transmit 4
!
policy-map output-qos
  class gold
   bandwidth 40
    random-detect
   class silver
```

```
 bandwidth 30
   random-detect
   class bronze
   bandwidth 20
   random-detect
!
interface Ethernet0/0
 ip address 192.168.0.1 255.255.255.0
 max-reserved-bandwidth 90
service-policy output output-qos
 tag-switching ip
!
interface Ethernet1/0
 ip vrf forwarding v1
 ip address 10.0.0.2 255.255.255.0
service-policy input set-MPLS-PHB
!
```
#### P1

```
!--- This configuration swaps the top label from 4 to 5,
!--- which does not need to occur to follow the previous
configuration. class-map match-all mpls-in match mpls
experimental topmost 4 ! policy-map mpls-in
  class mpls-in
   set mpls experimental topmost 5
!
interface Ethernet0/0
 ip address 192.168.1.1 255.255.255.0
 tag-switching ip
!
interface Ethernet1/0
 ip address 192.168.0.2 255.255.255.0
service-policy input mpls-in
 tag-switching ip
!
```
#### P2

```
!--- Remember to copy down the MPLS EXP value from !---
the newly exposed label after the PHP. class-map match-
all MPLS-AF11 match mpls experimental topmost 0 class-
map match-all MPLS-AF12 match mpls experimental topmost
1 class-map match-all MPLS-AF21 match mpls experimental
topmost 2 class-map match-all MPLS-AF22 match mpls
experimental topmost 3 class-map match-all MPLS-AF31
match mpls experimental topmost 4 class-map match-all
MPLS-AF32 match mpls experimental topmost 5 ! class-map
match-all gold match qos-group 5 class-map match-all
silver match qos-group 4 class-map match-all bronze
match qos-group 3 match qos-group 2 ! policy-map qos-
group-in
  class MPLS-AF11
   set qos-group mpls experimental topmost
  class MPLS-AF12
   set qos-group mpls experimental topmost
  class MPLS-AF21
   set qos-group mpls experimental topmost
  class MPLS-AF22
```
set qos-group mpls experimental topmost

class MPLS-AF31

```
 set qos-group mpls experimental topmost
   class MPLS-AF32
    set qos-group mpls experimental topmost
!
policy-map qos-group-out
  class gold
   bandwidth 40
   random-detect
   set mpls experimental topmost qos-group
   class silver
   bandwidth 30
   random-detect
   set mpls experimental topmost qos-group
  class bronze
   bandwidth 20
   random-detect
    set mpls experimental topmost qos-group
!
interface Ethernet0/0
 ip address 192.168.2.1 255.255.255.0
 max-reserved-bandwidth 90
service-policy output qos-group-out
 tag-switching ip
!
interface Ethernet1/0
 ip address 192.168.1.2 255.255.255.0
service-policy input qos-group-in
 tag-switching ip
!
PE2
```

```
!--- Remember to queue the newly exposed IP packet !---
based on the value of the IP Precedent. class-map match-
all gold match precedence 4 5 class-map match-all silver
match precedence 2 3 class-map match-all bronze match
precedence 0 1 ! policy-map qos-group-out
  class gold
   bandwidth 40
   random-detect prec-based
  class silver
   bandwidth 30
   random-detect prec-based
  class bronze
   bandwidth 20
   random-detect prec-based
!
interface Ethernet0/0
 ip vrf forwarding v1
 ip address 10.0.1.1 255.255.255.0
 max-reserved-bandwidth 90
service-policy output qos-group-out
!
interface Ethernet1/0
 ip address 192.168.2.2 255.255.255.0
 tag-switching ip
!
```
## <span id="page-13-0"></span>通道模式摘要

下表總結了應用於網路中不同階段的IP或標籤資料包的各種操作:

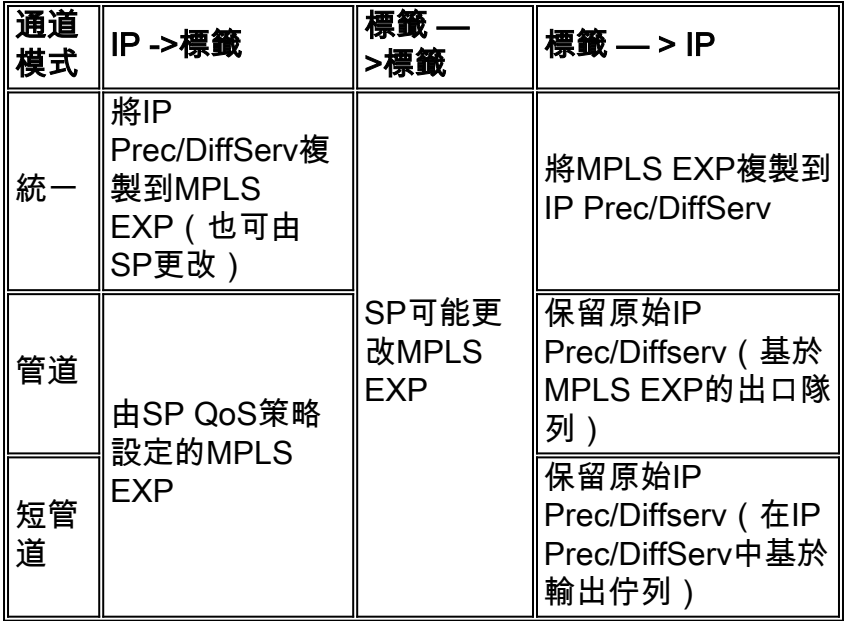

# <span id="page-14-0"></span>相關資訊

- <u>[Cisco IOS軟體 MPLS](//www.cisco.com/en/US/products/ps6557/products_ios_technology_home.html?referring_site=bodynav)</u>
- 同與答 多協定標籤交換網路的服務品質
- [Cisco IOS交換服務命令參考,版本12.2](//www.cisco.com/en/US/docs/ios/12_2/switch/command/reference/fswtch_r.html?referring_site=bodynav)
- [Cisco IOS服務品質解決方案組態設定指南12.2版](//www.cisco.com/en/US/docs/ios/12_2/qos/configuration/guide/fqos_c.html?referring_site=bodynav)
- [Cisco IOS服務品質解決方案命令參考,版本12.2](//www.cisco.com/en/US/docs/ios/12_2/qos/command/reference/fqos_r.html?referring_site=bodynav)
- [MPLS支援頁面](//www.cisco.com/en/US/tech/tk436/tk428/tsd_technology_support_protocol_home.html?referring_site=bodynav)
- [QoS支援頁面](//www.cisco.com/web/psa/technologies/index.html?c=268435881&referring_site=bodynav)
- [技術支援 Cisco Systems](//www.cisco.com/cisco/web/support/index.html?referring_site=bodynav)